## **Presentació de documents un cop feta la sol·licitud telemàtica**

Una vegada presentada la sol·licitud, mitjançant l'Àrea privada que trobareu en la web [tràmits.gencat.cat,](https://web.gencat.cat/ca/tramits) heu de presentar la documentació per completar la vostra sol·licitud.

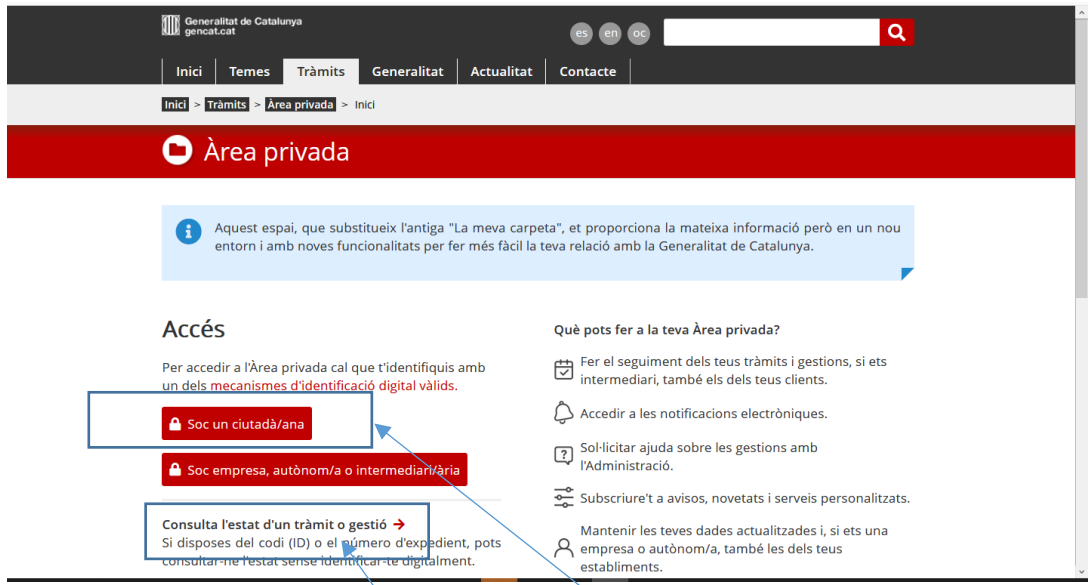

Un cop estigueu aquí heu de identificar-vos com a ciutadà, o bé identificant el tràmit amb el codi (ID) i el vostre DNI clicant aquí

En aquesta pàgina, en l'apartat Els meus tràmits trobareu la sol·licitud de la subvenció de lloguer, seleccioneu-la i entrareu en la vostra sol·licitud

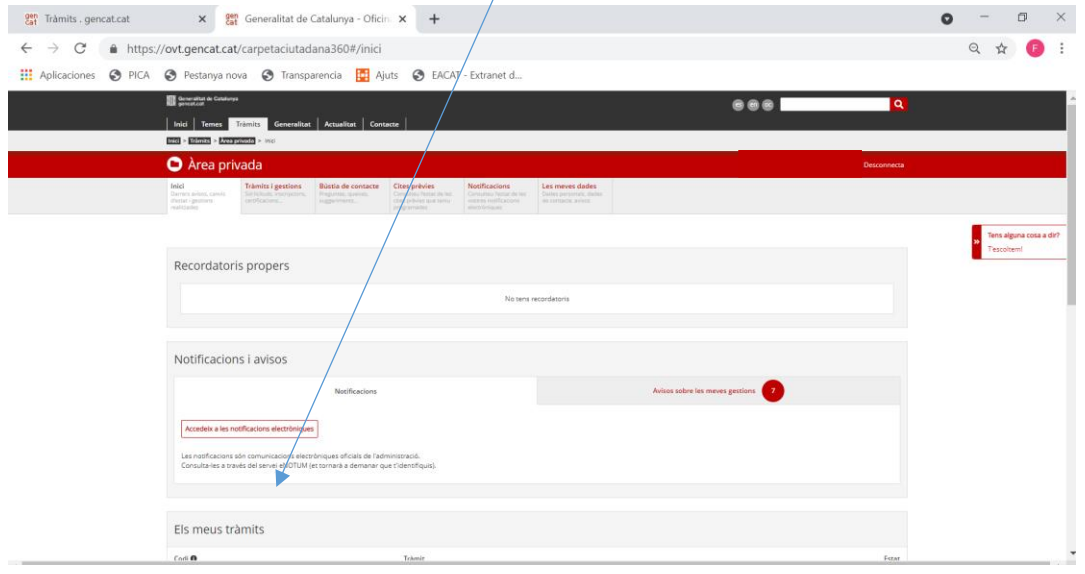

Un cop estigueu dintre heu de seleccionar el document que voleu pujar i fer click a Presenta el document i seguir el procés de presentació que us indica i així amb tota la documentació que heu de presentar.

Recordeu que els documents han de ser Pdf i que heu de pujar en el mateix tots els documents de l'apartat que presenteu, per exemple els rebuts de lloguer en un sol document. També heu de tenir en compte que els noms dels documents han de ser simples, eviteu els accents i caràcters especials.

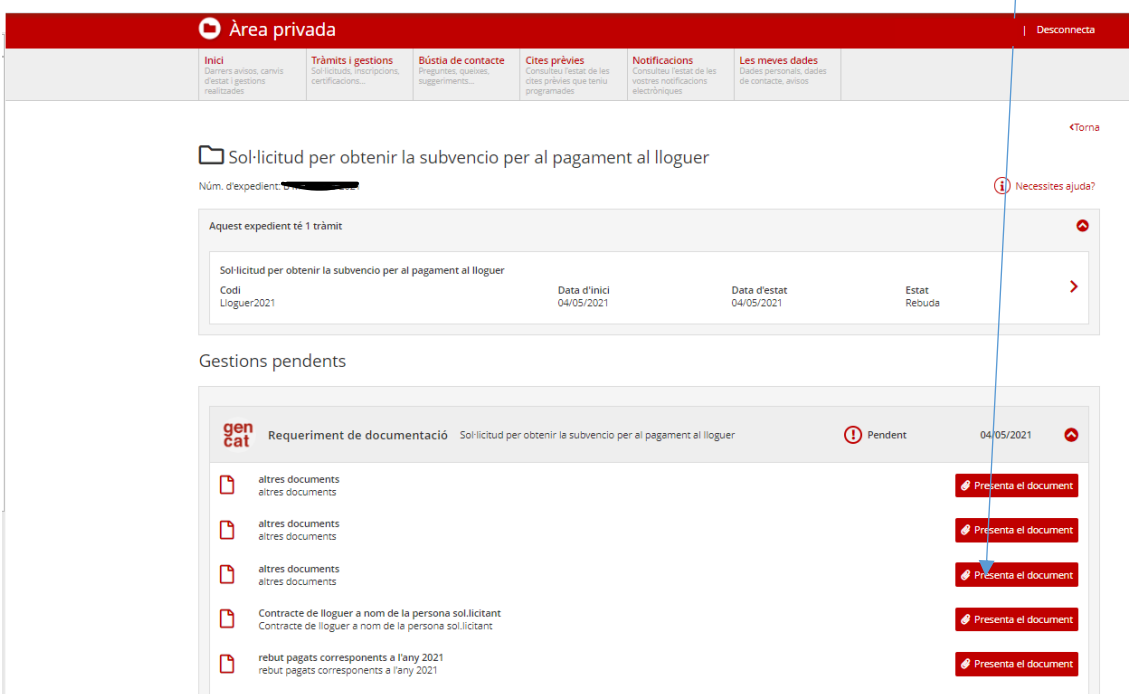

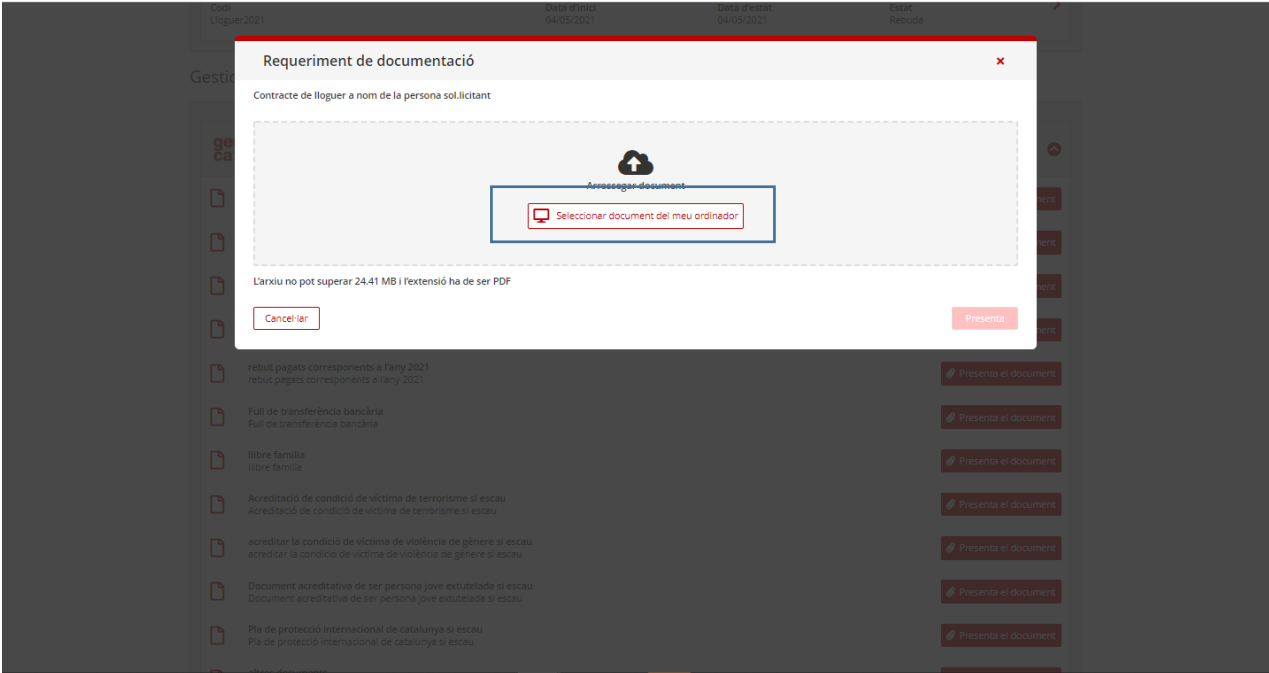

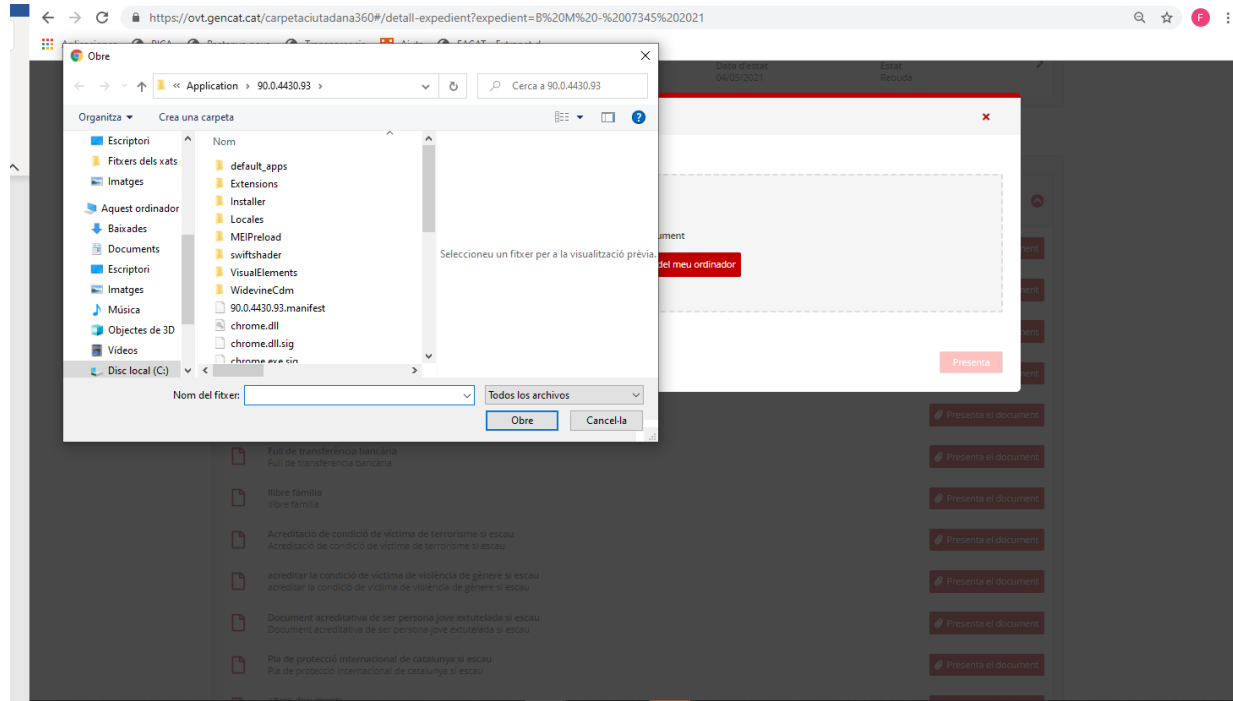

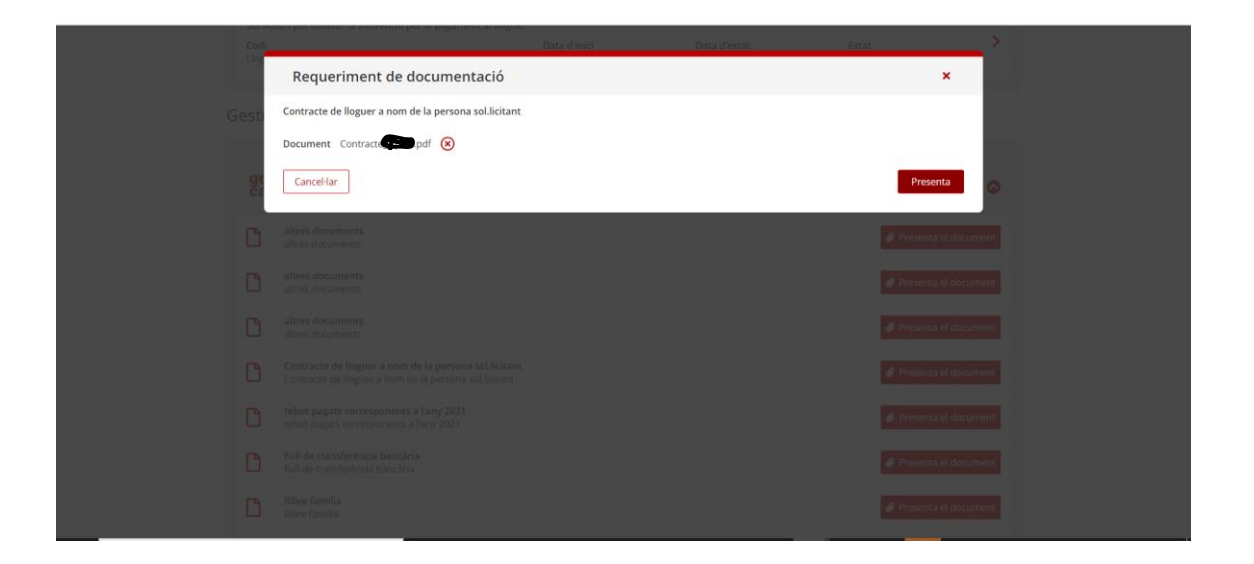